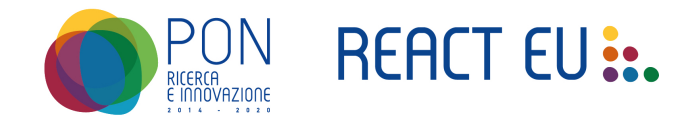

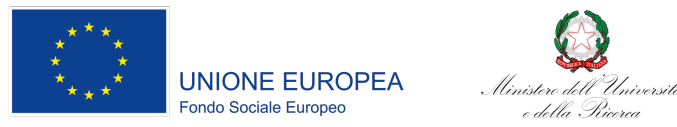

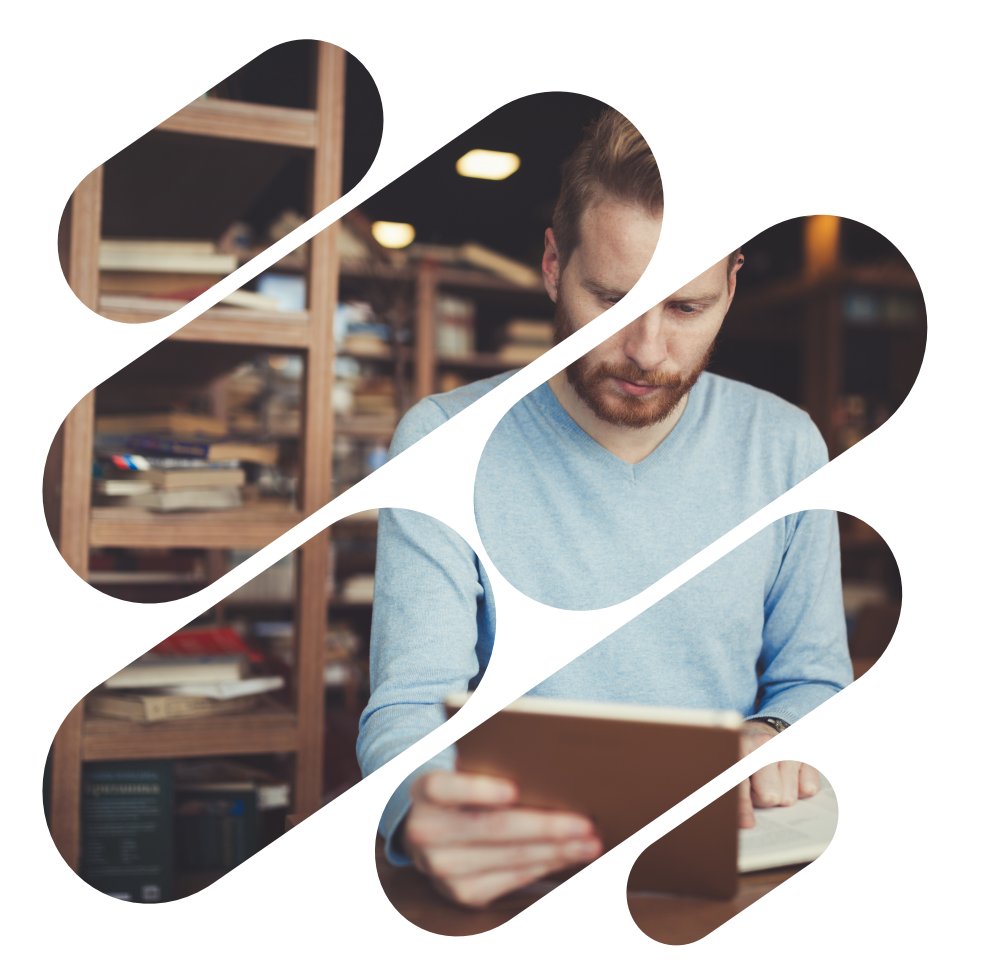

#### **PON RICERCA E INNOVAZIONE 2014-2020 IL SOSTEGNO DEL FSE-REACT EU**

Azione IV. 3 - Borse di studio per studenti **meritevoli e in condizione di difficoltà economica** 

> **Webinar** *26 luglio 2023*

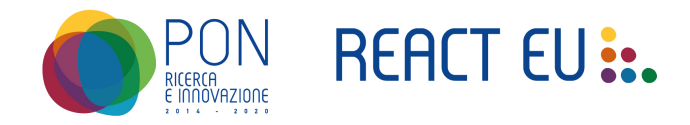

## **Obiettivo del webinar**

Fornire indicazioni e supporto agli E.Di.S.U. per la chiusura delle attività di rendicontazione previste per le borse di studio finanziate con risorse PON RI

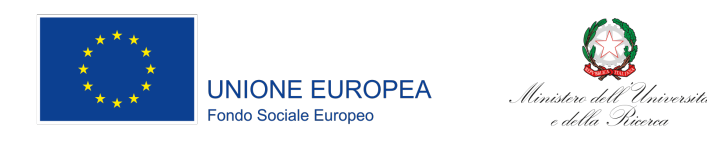

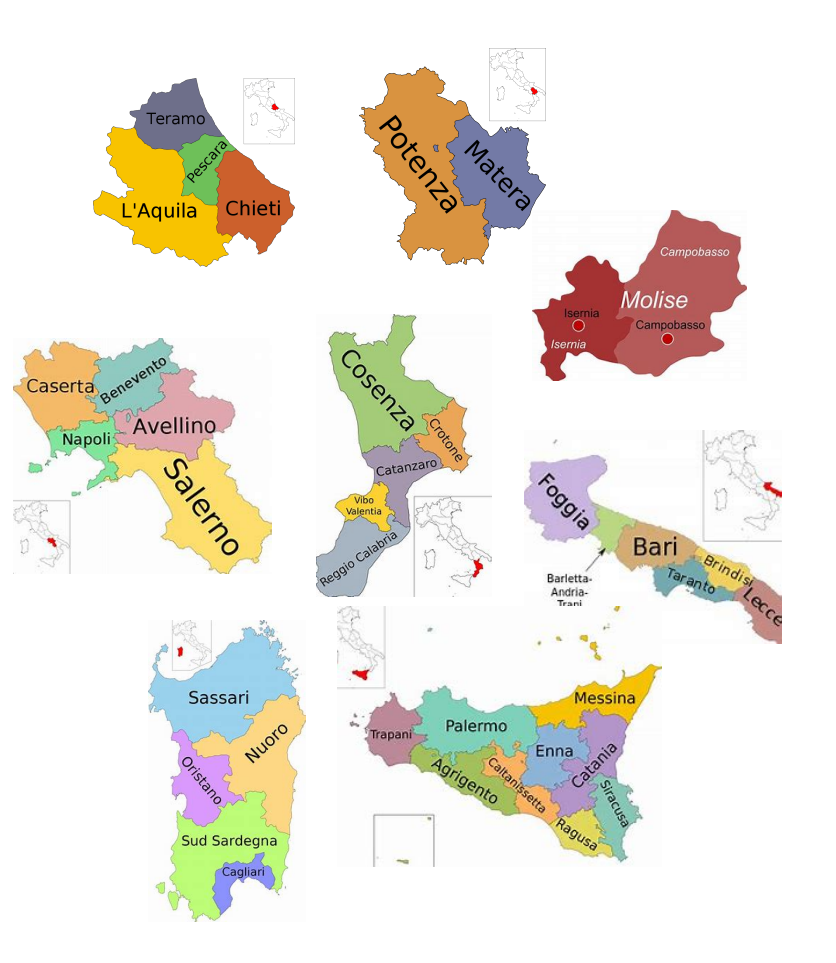

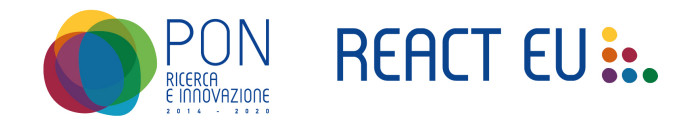

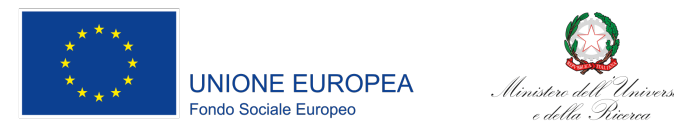

#### *AZIONI da realizzare attraverso la piattaforma del CINECA*

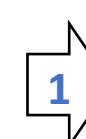

Chiudere e confermare **i dati della fase procedurale** come definito al punto 5 di pagina 1 delle «*Indicazioni operative per gli enti per il diritto allo studio e riscontro alla nota ANDISU del 29 marzo* 2023»

Se le anagrafiche variano a seguito delle verifiche dei requisiti fatte a giugno, non devono essere modificati in questa fase. **Devono essere confermate le informazioni inserite al 15 giugno** 

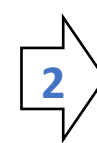

**Inserimento dei mandati di pagamento del saldo** delle Borse di Studio degli studenti selezionati come destinatari di finanziamento PON R&I e non ancora inseriti nell'avanzamento finanziario con scadenza 15 giugno

Se i saldi (importo finanziario complessivo della Borsa di studio) sono stati erogati **prima del 15 giugno** e i documenti giustificativi (mandati, quietanze, ecc..) **sono già stati inseriti in piattaforma non occorre fare nessuna variazione** se si è ricevuta comunicazione di completamento corretto dei caricamenti attraverso email borsedistudiopon@mur.gov.it

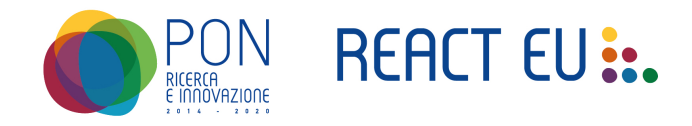

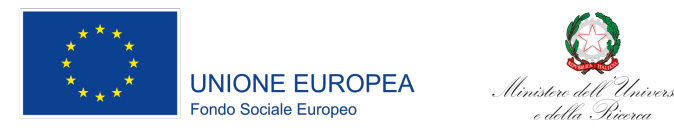

#### *AZIONI da realizzare attraverso la piattaforma del CINECA*

Inserimento della documentazione relativa alle modalità di verifica realizzate dall'Ente per il **mantenimento dei requisiti di merito e di reddito** previsti dal Decreto Ministeriale n. 1320 del 17 dicembre 2021

Dichiarazione del legale rappresentante, o soggetto equivalente da inserire nella Sezione «Documentazione a supporto delle variazioni» della pagina «Decreti e allegati – Fonte PON React-EU» del sito borse

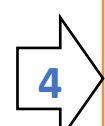

**3** 

**Allineamento delle anagrafiche dei borsisti**, a seguito degli esiti delle verifiche sul mantenimento dei requisiti di merito e di reddito

Per aggiornare la lista borsisti PON conferita durante l'avanzamento procedurale, utilizzare la funzione «Gestione studenti» presente nella sezione « Avanzamento fisico e finanziario» del sito borse. NB: le rendicontazioni e il calcolo degli indicatori di output per i bimestri successivi all'aggiornamento verranno effettuate sulla lista studenti aggiornata

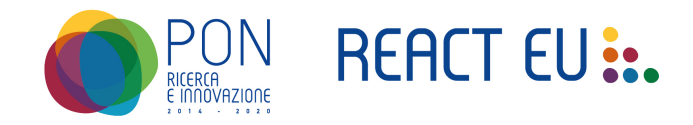

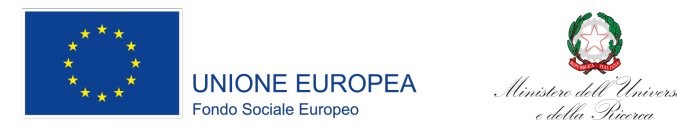

#### *AZIONI da realizzare attraverso la piattaforma del CINECA*

Popolamento dei campi indicati dalla piattaforma per la valorizzazione degli indicatori del monitoraggio fisico e finanziario

Inserire i dati relativi agli indicatori di Output per il bimestre selezionato in precedenza nella pagina «indicatori» (secondo passaggio del flusso associato alla funzione «documentazione avanzamento fisico finanziario»)

*NB: Non è necessario inserire i valori degli Indicatori comuni UE in quanto questi ultimi verranno calcolati* 

*automaticamente dal sistema* 

Scrivania / Avanzamento fisico e finanziario / Documentazione avanzamento fisico e finanziario

Indicatori

Bimestre: 2 - 01/03/2023 - 30/04/2023

**5** 

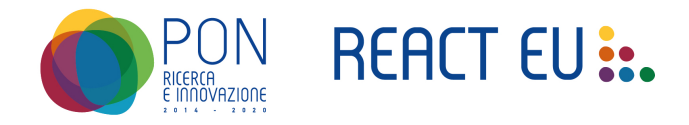

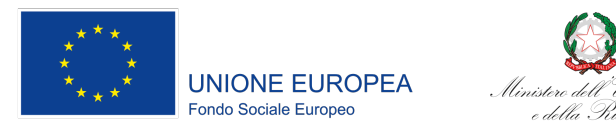

### **Dettagli operativi**

**Ricezione del positivo riscontro** sui dati inviati a borsedistudiopon@mur.gov.it in cui si sono verificati gli importi dei saldi erogati da ciascun Ente, e delle variazioni intercorse a seguito di verifica dei requisiti.

Allineamento delle anagrafiche con le eventuali variazioni di status degli studenti emerse a seguito delle verifiche dei requisiti. Per questi casi, oltre ad allineare le anagrafiche tramite la funzione «gestione studenti», caricare il file con i dettagli delle verifiche dei requisiti e gli esiti alla pagina "**Decreti e allegati**" presente sullo sportello PON, nella Sezione «Documentazione a supporto delle variazioni», denominando il file: 2023 (denominazione EDISU con rif alla città) verifica requisiti.pdf

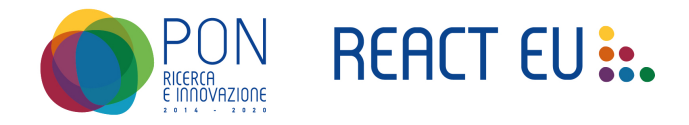

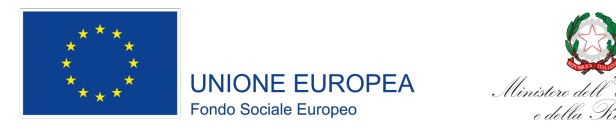

### **Dettagli operativi**

Inserimento della documentazione amministrativa utile ad eventuali **provvedimenti ricognitivi** 

*Per tutte le situazioni in cui è necessario associare la spesa già sostenuta senza i riferimenti di tracciamento con il CUP PON (per esempio pagamenti di trance delle borse di studio fatti con risorse PON nei primi versamenti e con risorse FIS o PNRR nei successivi) è necessario produrre il provvedimento ricognitivo (di cui al punto 11 di pagina 3 delle "Indicazioni operative per gli enti per il diritto allo studio e riscontro alla nota ANDISU del 29 marzo 2023")* 

Caricare il documento o l'archivio ZIP alla pagina "**Decreti e allegati**" presente sullo sportello PON, nella Sezione «Documentazione a supporto delle variazioni», denominando il file: 2023 (denominazione EDISU con rif alla città) provv.pdf/zip

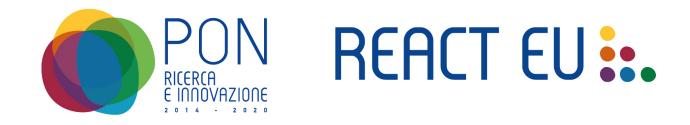

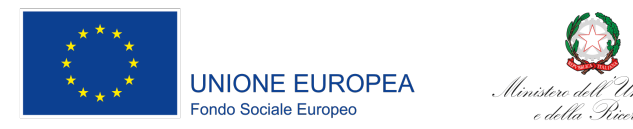

### **Dettagli operativi**

Inserimento degli importi delle prime rate che per **problematiche sull'IBAN** sono state restituite all'Ente (*in conseguenza di ciò, questi studenti saranno inseriti nell'avanzamento finanziario a saldo*).

*è necessario produrre specifica nota di dettaglio che elenchi i nominativi/codici fiscali che rientrano in questa casistica e caricarla alla pagina "Decreti e allegati" presente sullo sportello PON, nella Sezione «Documentazione a supporto delle variazioni», denominando il file: 2023\_(denominazione EDISU con rif alla città)\_restituzioni.pdf* 

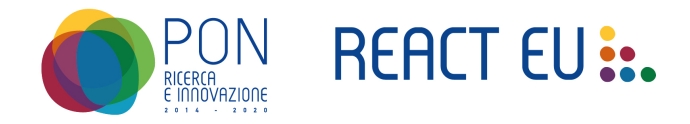

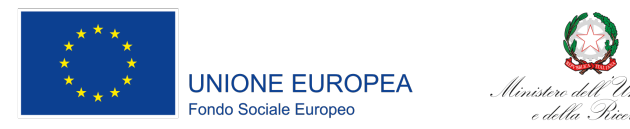

### **Dettagli operativi**

Completate le fasi precedenti, si potrà procedere al **caricamento dei mandati di pagamento per il saldo delle Borse di Studio** (singoli o collettivi)

*Nel caso di caricamento di un mandato collettivo, ai fini della rendicontazione della spesa per singolo borsista, sarà necessario verificare di aver anche inserito la distinta di pagamento riportante una sub-numerazione univoca per ogni studente. Ai fini della rendicontazione finanziaria andranno comunque, forniti tutti i dati e la documentazione prevista dal sistema.* 

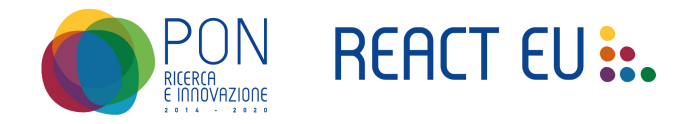

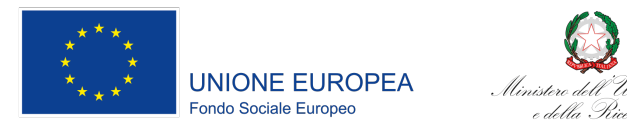

### **Dettagli operativi**

Completate le fasi precedenti, si potrà procedere al **caricamento dei mandati di pagamento per il saldo delle Borse di Studio** (singoli o collettivi)

*Nel caso di caricamento di un mandato collettivo, ai fini della rendicontazione della spesa per singolo borsista, sarà necessario verificare di aver anche inserito la distinta di pagamento riportante una subnumerazione univoca per ogni studente. Ai fini della rendicontazione finanziaria andranno comunque, forniti tutti i dati e la documentazione prevista dal sistema.* 

#### Tale fase dovrà completarsi entro e non oltre il entro **il 31 luglio 2023**

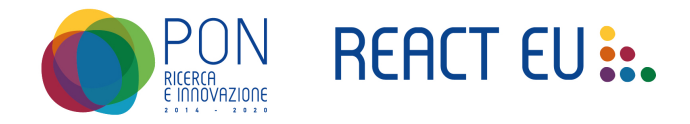

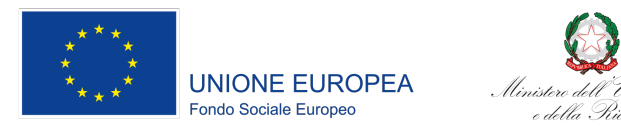

### **Dettagli operativi**

Popolamento dei campi indicati dalla piattaforma per il **popolamento degli indicatori**

*Gli indicatori comuni UE (Numero di giovani compresi tra 15 e 29 anni che ricevono un sussidio) verranno precompilati dal sistema: non è necessario inserire il dato sul sito. Gli indicatori di output invece dovranno essere compilati dal referente EDISU sulla base delle anagrafiche degli studenti effettivamente allocati in quel momento sul PON React EU* 

I valori degli indicatori di output infatti si riferiscono al bimestre su cui si sta effettuando l'avanzamento fisico finanziario e devono essere calcolati a partire dalla lista studenti al netto di revoche, rinunce, modifiche o inserimenti effettuati in precedenza tramite la funzione «gestione studenti»

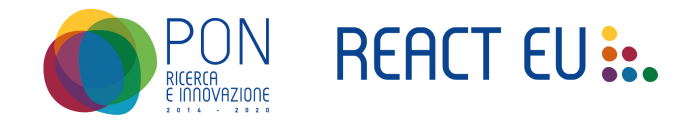

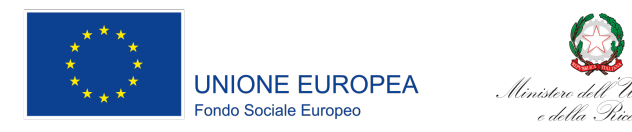

I passaggi formali indicati devono essere rispettati dai soggetti attuatori per ottemperare alle disposizioni previste dal SIGECO del PON RI e dai Regolamenti Europei

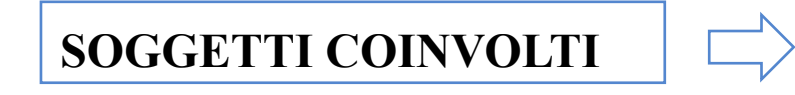

**□** Soggetti Attuatori: Enti per il diritto allo studio (E.Di.Su) q **Gruppo di lavoro monitoraggio e controlli**

**Termine controlli della rendicontazione presentata** 

q **21 Settembre 2023**

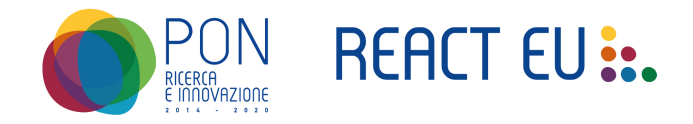

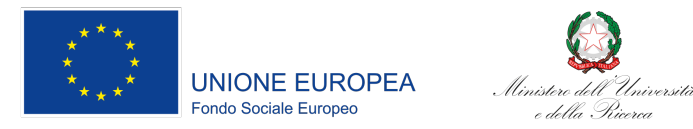

#### Bandi Regionali Borse di studio pubblicati per A.A. 2022-2023 - FONTI: siti web istituzionali

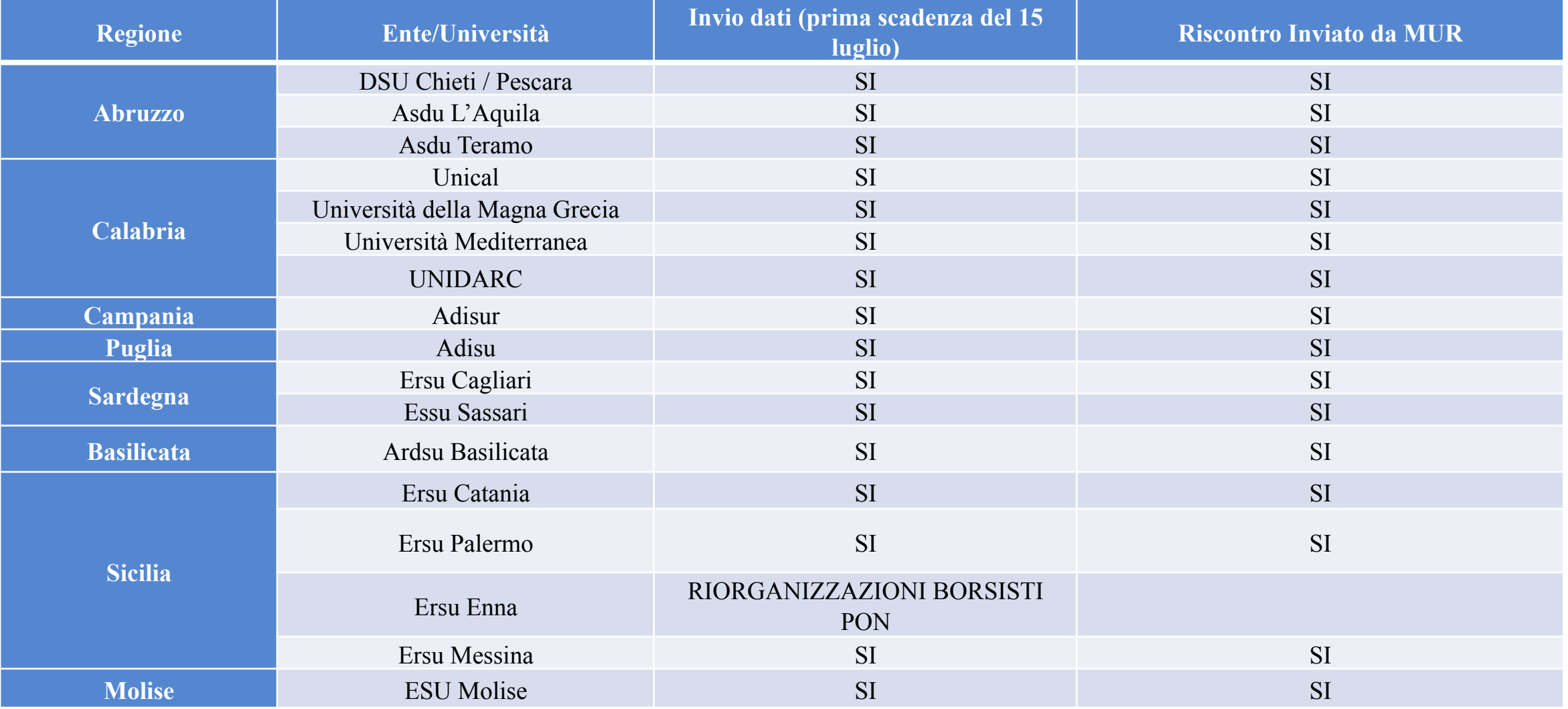

*Ministero dell'Università e della Ricerca* 

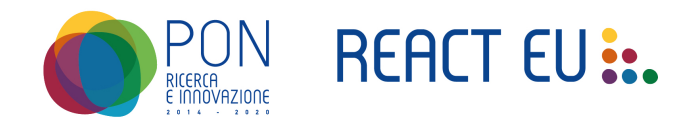

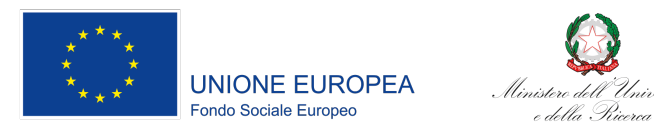

#### **Supporto e assistenza agli E.Di.S.U.**

Ufficio IV della Direzione generale della ricerca che Ministero dell'Università e della Ricerca. Supporto con strutture centrali e territoriali dell'Assistenza Tecnica al Programma per affiancare e assistere gli Enti nell'espletamento delle procedure suindicate.

A tal riguardo, si ricorda che:

- l'email di riferimento per la presente procedura (Borse PON) è borsedistudiopon@mur.gov.it
- la richiesta di *task force* in loco deve essere formalizzata via email

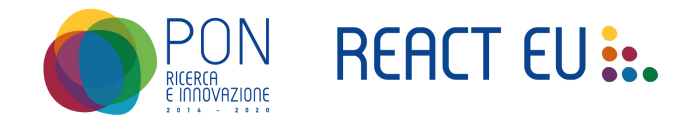

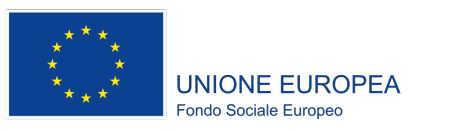

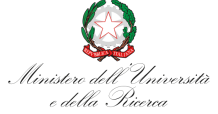

# Grazie per l'attenzione

borsedistudiopon@mur.gov.it

*Ministero dell'Università e della Ricerca* 

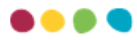